## FIP1X 系列话机快速调试使用

## 调试说明:

**FLYINGVOICE** 

为了使飞音话机能享受更丰富的通讯服务,话机需要至少配置一个呼叫服务器(这里泛指 IPPBX 服务器)的分机号码。配置的原理就像手机需要插入 SIM 卡后才有手机号码一样, 而手机的 SIM 卡号 码由移动/联通/电信运营商提供,而话机的分机号码由 IPPBX 服务器提供。 **调试说明:**<br> 为了使飞音话机能享受更丰富的通讯服务、话机需要至少配置一个呼叫服务器(这里泛指 IPPBX<br>服务器)的分机号码。配置的原理就像手机需要插入 SIM 卡后才有手机号码一样, 而手机的 SIM 卡号<br>码由移动/联通/电信运营商提供, 而话机的分机号码由 IPPBX 服务器提供。<br><br><br>② 拾机联网 (有线/无线)<br>② 验证调试结果 フJ 使 4音话机能享受史キ高的通讯服务,话机需要至少能直一个呼叫服<br>服务器)的分机号码。配置的原理就像手机需要插入 SIM 卡后才有手机号码一<br>码由移动/联通/电信运营商提供,而话机的分机号码由 IPPBX 服务器提供。<br><br>**调试三部曲:**<br>② 验证调试结果<br>③ 验证调试结果<br>③ 验证调试结果

## 调试三部曲:

- ① 话机联网(有线/无线)
- 
- 

适用机型:适用机型 FIP10、FIP10P、FIP11C、FIP11CP、FIP13G、FIP14G、FIP15G ① 话机联网(有线/无线)<br>② 分机号码填写(按键操作/网页操作)<br>③ 验证调试结果<br><br><br>**适用机型:**适用机型 FIP10、FIP10P、FIP11C、FIP11CP、FIP13G、FIP14G、FIP15G<br>步**骤 1: 话机联网操作**<br>修改话机默认语言:按"Menu"--"Basic"--"Language"<br>说明:

修改话机默认语言:按"Menu"--"Basic"--"Language"

说明:

1、FIP1X 系列话机均支持无线联网和有线联网两种方式;

2、当话机同时用无线和有线联网时,优先使用无线上网;

深圳总部:广东省深圳市南山区桃源街道留仙大道南山智园崇文园区1号楼1801-1802 / 1801-1802, Building 1, Chongwen Park, Nanshan Zhiyuan, Nanshan District, Shenzhen, China 北京分公司:北京市石景山区金安中海财富中心A座401 / Rm 401, Building 1, JinAn Zhonghai Fortune Center, Shijingshan District, Beijing, China 上海分公司:上海市杨浦区隆昌路619号城市概念软件园1幢C108 / Rm C108, City Concept Building 1, Longchang Rd No. 619, Yangpu District, Shanghai, China

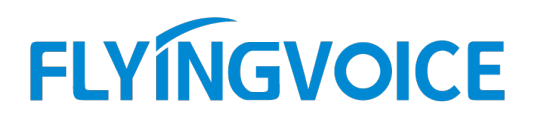

#### 1.1 无线联网操作

#### 无线信号环境检测:

点击话机屏幕的"**菜单**"--"**基础设置**"--"**无线网络**"--开启无线网络--点"**确认**"按键。

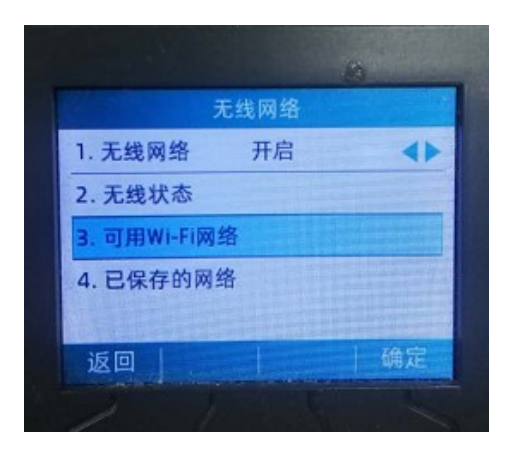

在无线网络界面下,点击"可用 Wi-Fi 网络",选择可用 SSID,输入密码连接,话机支持密码包含 特殊字符,如"#\*.\-"等。

#### 1.2、有线联网操作

客户网络环境下的网线从交换机接到话机背面的网络接口 图标上,进行话机有线联网操作。 话机默认是 DHCP 方式自动获取网络的 IP 地址信息。若 IP 地址不能自动获取到,可通过手动方 式设置 IP 地址。设置方法可参照附录 1。

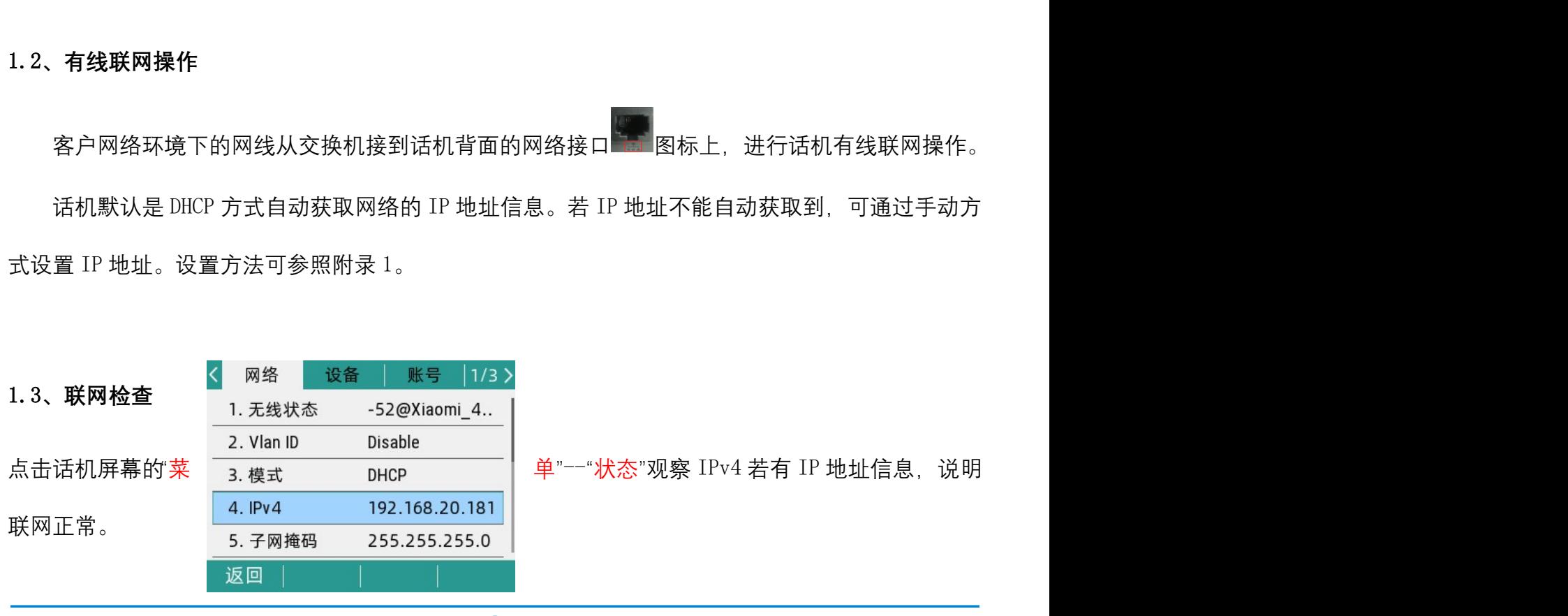

 $\overline{\mathcal{Q}}$ 

深圳总部:广东省深圳市南山区桃源街道留仙大道南山智园崇文园区1号楼1801-1802 / 1801-1802, Building 1, Chongwen Park, Nanshan Zhiyuan, Nanshan District, Shenzhen, China 北京分公司:北京市石景山区金安中海财富中心A座401 / Rm 401, Building 1, JinAn Zhonghai Fortune Center, Shijingshan District, Beijing, China

上海分公司:上海市杨浦区隆昌路619号城市概念软件园1幢C108 / Rm C108, City Concept Building 1, Longchang Rd No. 619, Yangpu District, Shanghai, China

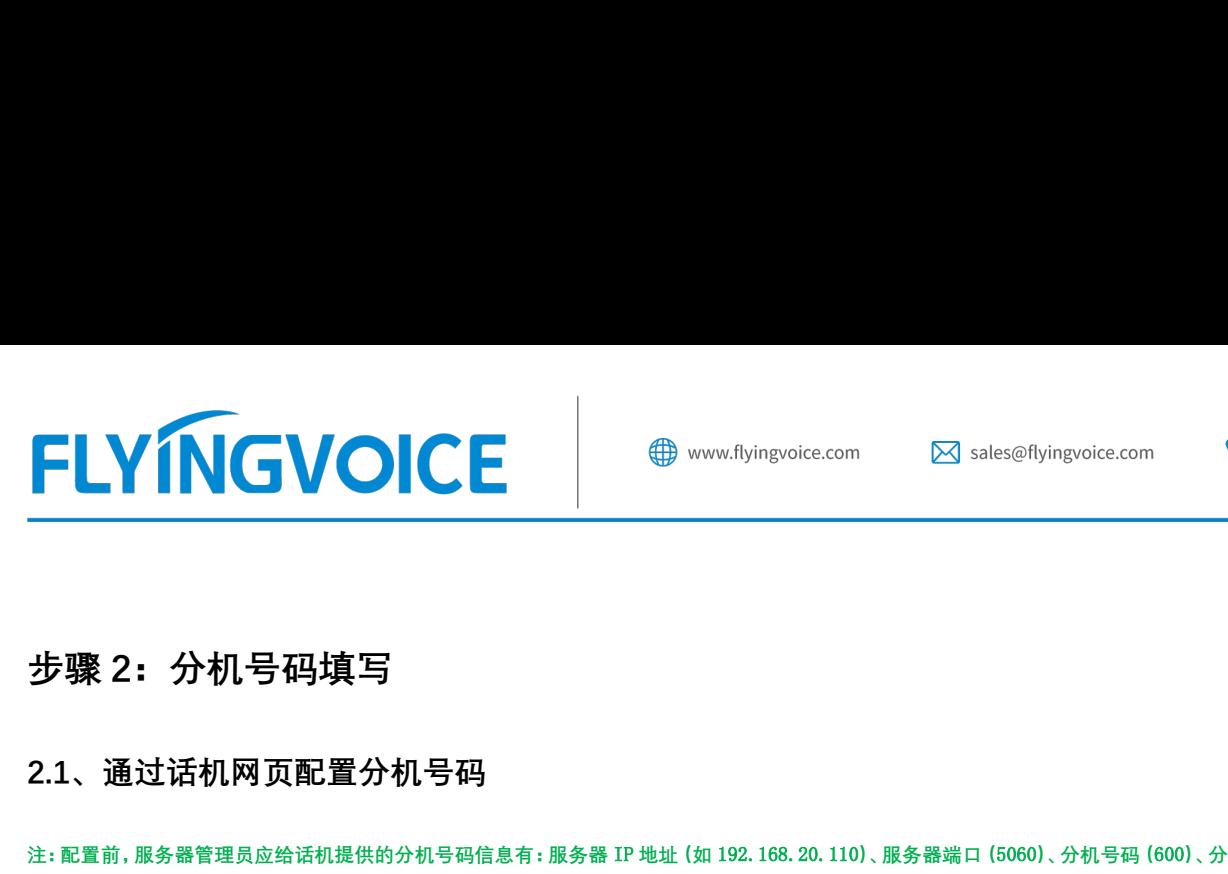

2.1、通过话机网页配置分机号码

注:配置前,服务器管理员应给话机提供的分机号码信息有:服务器 IP 地址(如 192.168.20.110)、服务器端口(5060)、分机号码(600)、分机密码(password600)

#### 2.1.1 查看话机的 IP 地址

在话机的"OK"按键,即可查看到话机的 IP 地址

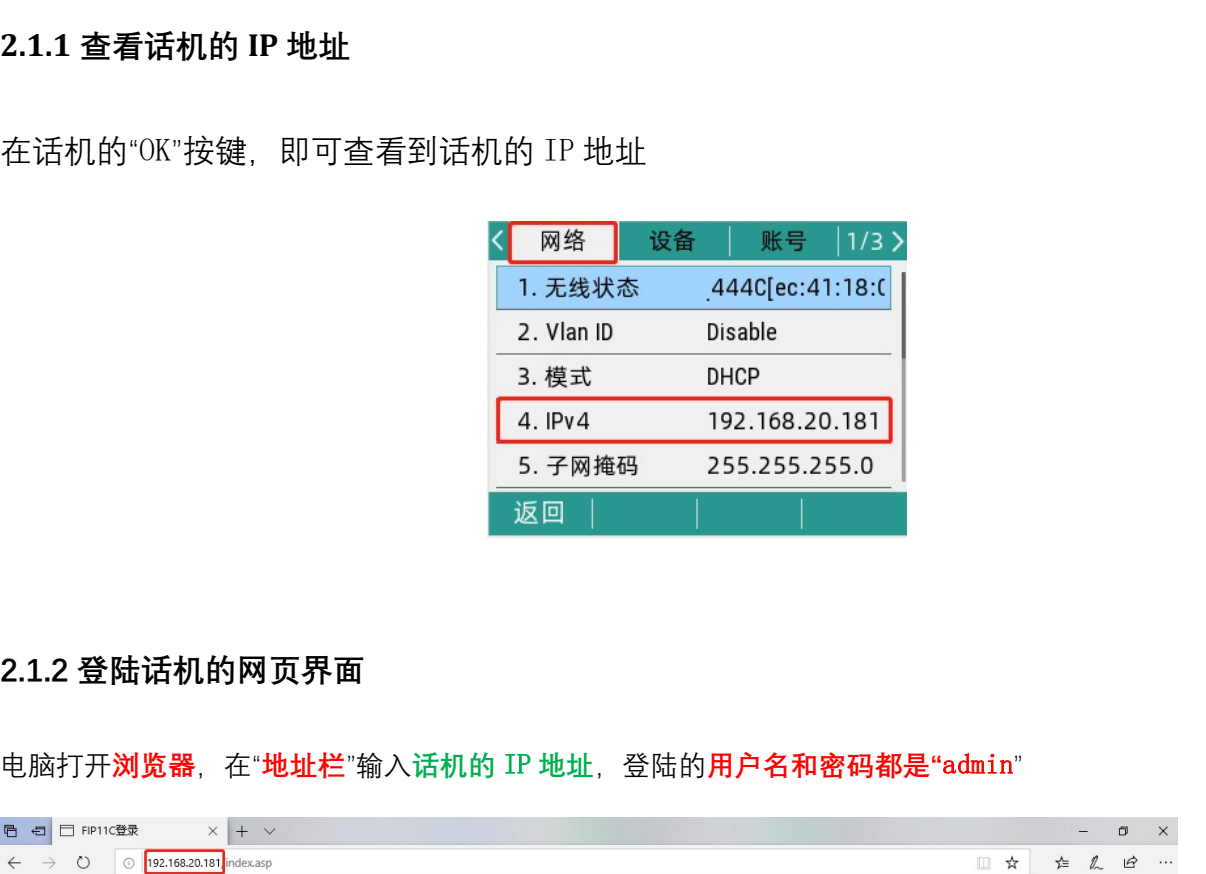

电脑打开浏览器, 在"地址栏"输入话机的 IP 地址, 登陆的用户名和密码都是"admin"

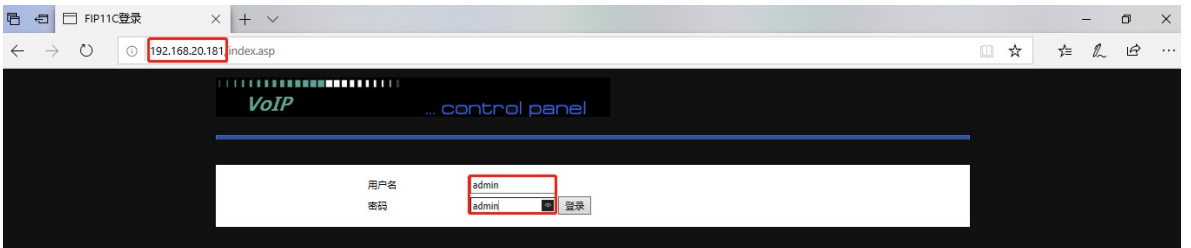

#### 2.1.3 输入注册的分机号码信息

选择"VOIP"--"账号 1" 输入分机号码和密码,端口,服务器地址等信息。开启账号使能,最后记得 点击保存并应用。

深圳总部:广东省深圳市南山区桃源街道留仙大道南山智园崇文园区1号楼1801-1802 / 1801-1802, Building 1, Chongwen Park, Nanshan Zhiyuan, Nanshan District, Shenzhen, China 北京分公司:北京市石景山区金安中海财富中心A座401 / Rm 401, Building 1, JinAn Zhonghai Fortune Center, Shijingshan District, Beijing, China

上海分公司:上海市杨浦区隆昌路619号城市概念软件园1幢C108 / Rm C108, City Concept Building 1, Longchang Rd No. 619, Yangpu District, Shanghai, China

# **FLYINGVOICE**

M sales@flyingvoice.com

 $\bullet$  +86 755-2609 9365

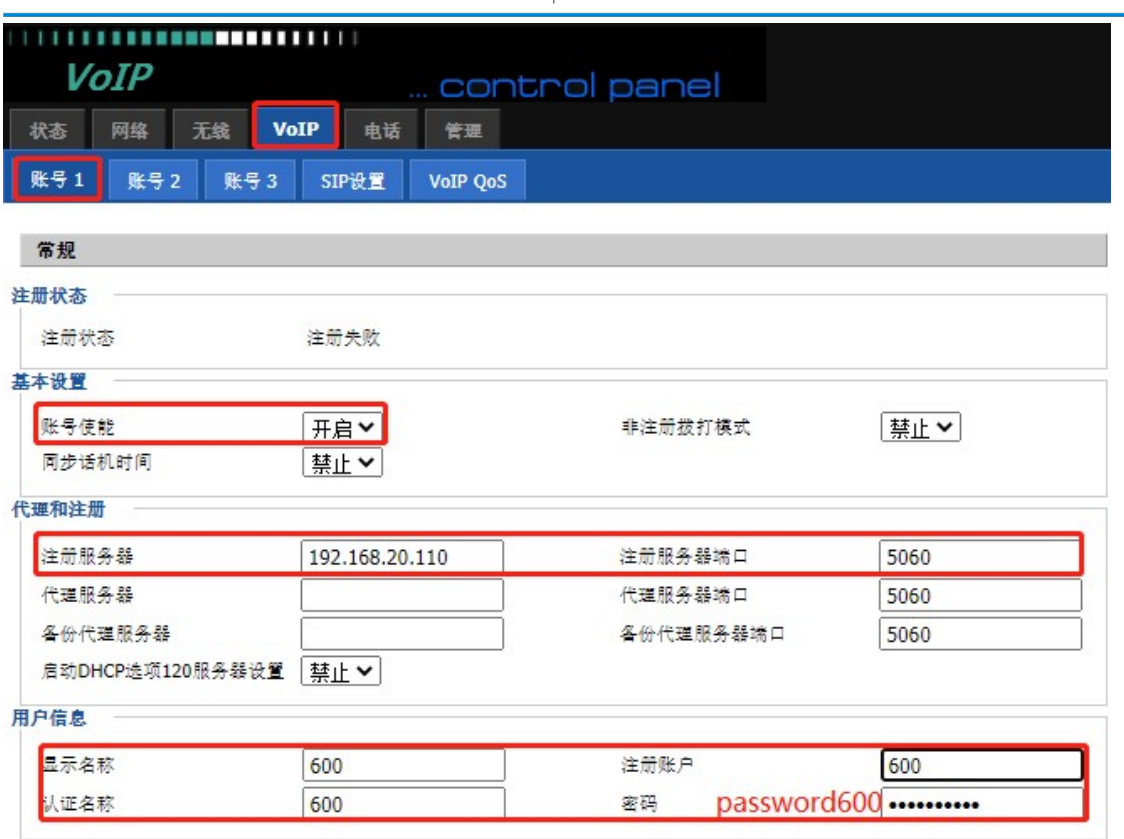

## 检查话机配置分机号码情况

当分机号码配置成功后,话机会有三个特征显示

一、"VOIP"--"账号"--注册状态,由注册失败变为注册成功

二、话机待机屏幕的话机图标变为绿色,且正常显示分机号码;

三、话机屏幕右侧的线路按键灯由红色变为绿色。

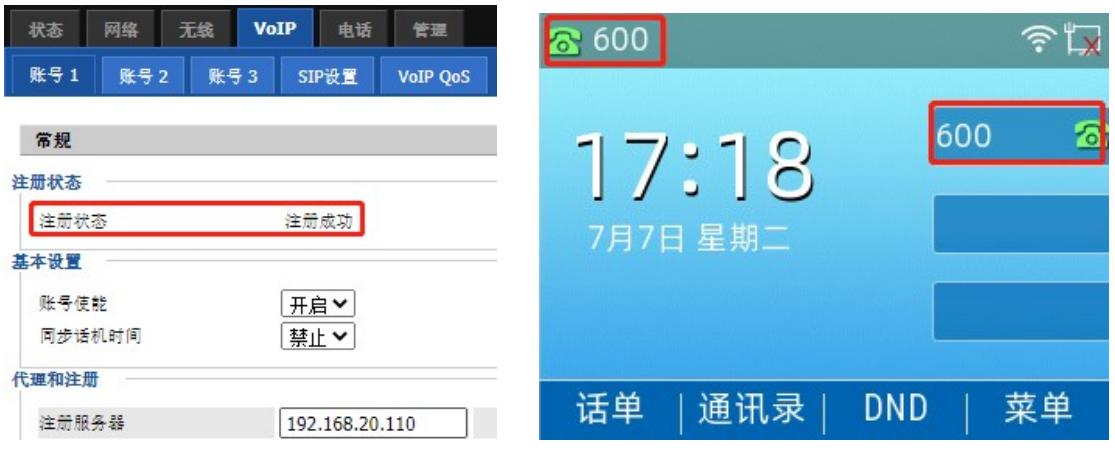

 $\mathcal{Q}$ 

深圳总部:广东省深圳市南山区桃源街道留仙大道南山智园崇文园区1号楼1801-1802 / 1801-1802, Building 1, Chongwen Park, Nanshan Zhiyuan, Nanshan District, Shenzhen, China 北京分公司:北京市石景山区金安中海财富中心A座401 / Rm 401, Building 1, JinAn Zhonghai Fortune Center, Shijingshan District, Beijing, China

上海分公司:上海市杨浦区隆昌路619号城市概念软件园1幢C108 / Rm C108, City Concept Building 1, Longchang Rd No. 619, Yangpu District, Shanghai, China

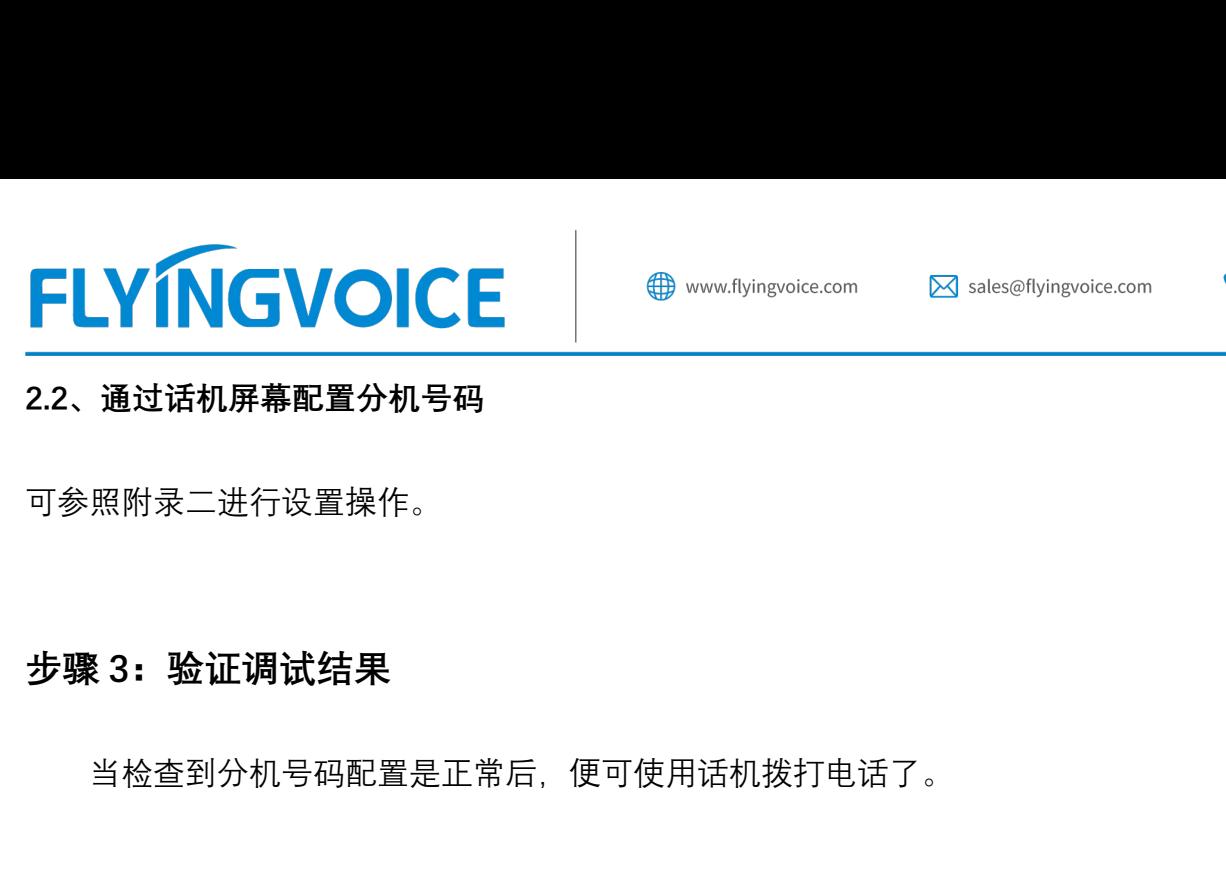

#### 2.2、通过话机屏幕配置分机号码

可参照附录二进行设置操作。

当检查到分机号码配置是正常后,便可使用话机拨打电话了。

## 附录一:

#### 手动设置静态 IP 地址操作

点击话机屏幕的"菜单"--"高级设置"(默认密码 admin) --"网络"--"WAN 端口"--"IPv4"--进入网络设置 界面一类型设置为"**静态 IP**"。

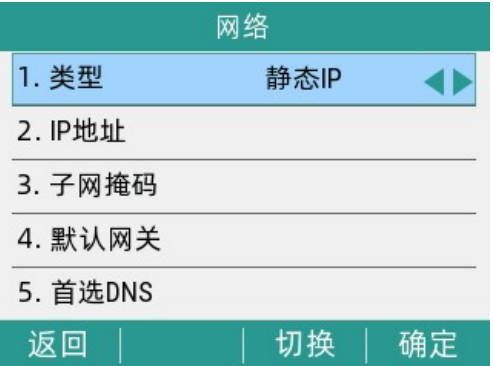

需要配置的信息有:

IP 地址、子网掩码、默认网关、首选 DNS、备选 DNS, 该信息请咨询网络管理员进行获取

## 附录二:

点击话机屏幕的"**菜单**"──"**高级设置**"(默认密码 admin)---"**账号**"--进入"**账号 1**"界面。

 $\begin{tabular}{ll} $\begin{array}{l} \textbf{R}^{\textbf{c}}$ & $\textbf{R}^{\textbf{c}}$ & $\textbf{R}^{\textbf{c}}$ & $\textbf{R}^{\textbf{c}}$ & $\textbf{R}^{\textbf{c}}$ & $\textbf{R}^{\textbf{c}}$ & $\textbf{R}^{\textbf{c}}$ \\ \textbf{R}^{\textbf{c}}$ & $\textbf{R}^{\textbf{c}}$ & $\textbf{R}^{\textbf{c}}$ & $\textbf{R}^{\textbf{c}}$ & $\textbf{R}^{\textbf{c}}$ & $\textbf{R}^{\textbf{c}}$ \\ \textbf{R}^{\$ 

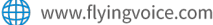

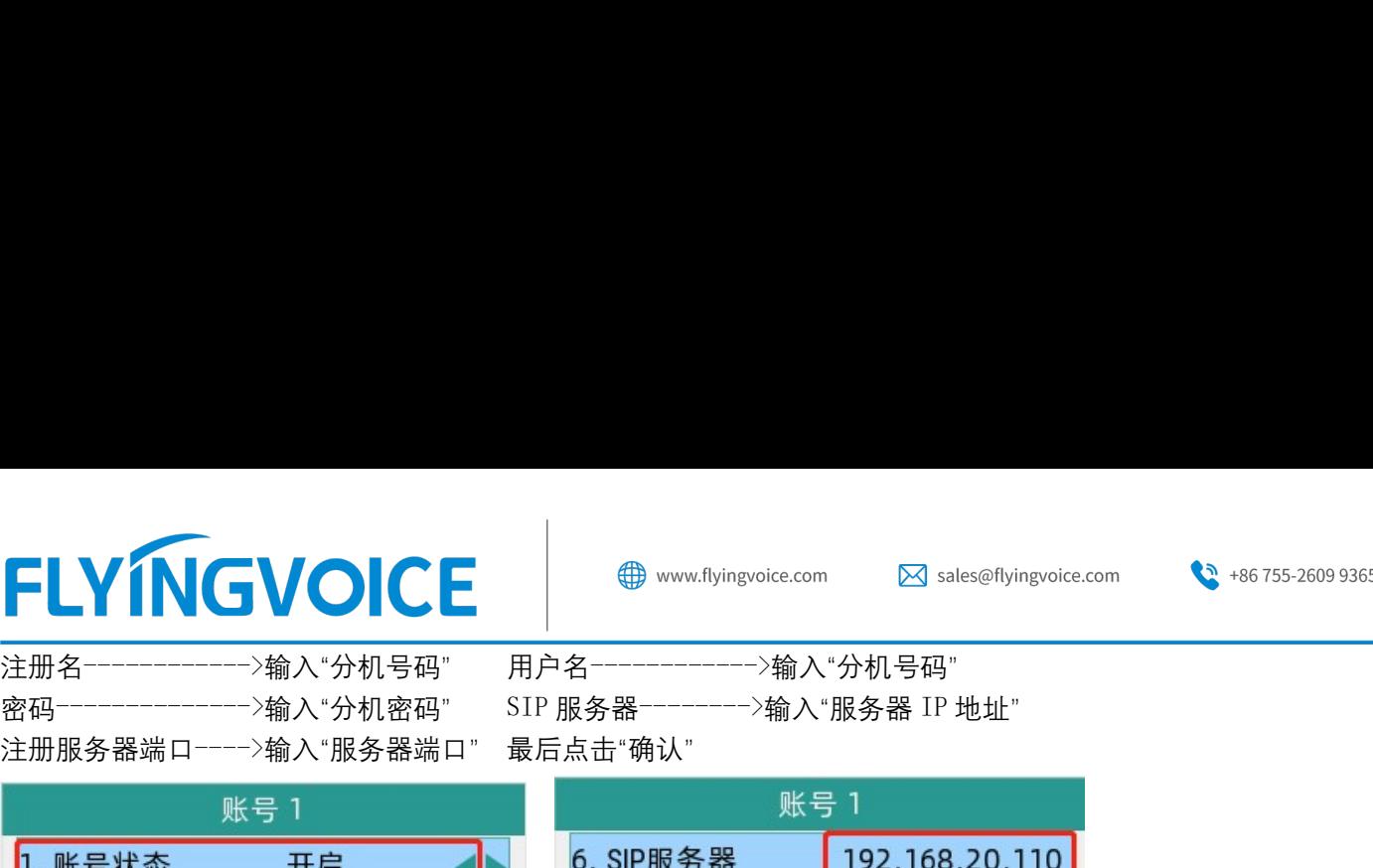

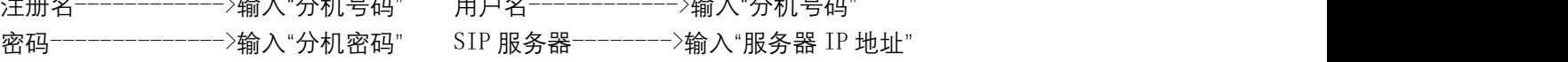

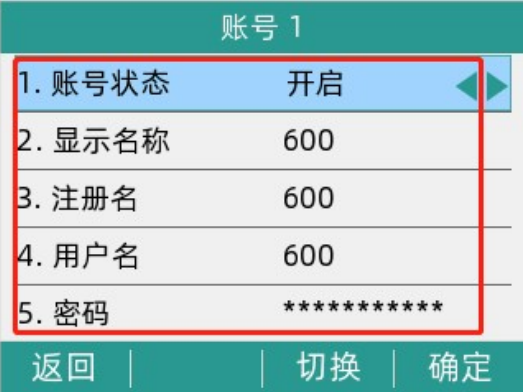

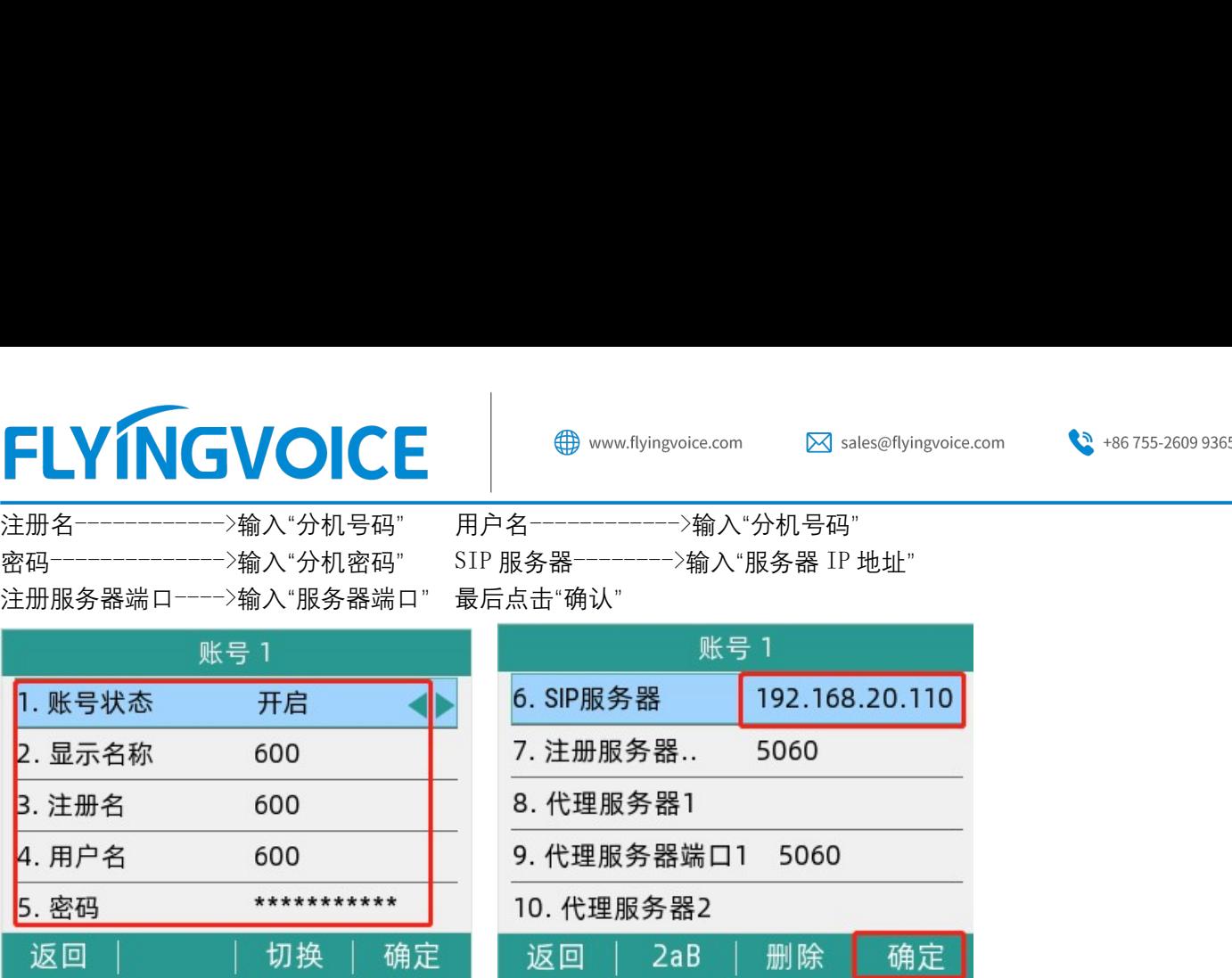

深圳总部:广东省深圳市南山区桃源街道留仙大道南山智园崇文园区1号楼1801-1802 / 1801-1802, Building 1, Chongwen Park, Nanshan Zhiyuan, Nanshan District, Shenzhen, China 北京分公司:北京市石景山区金安中海财富中心A座401 / Rm 401, Building 1, JinAn Zhonghai Fortune Center, Shijingshan District, Beijing, China 上海分公司:上海市杨浦区隆昌路619号城市概念软件园1幢C108 / Rm C108, City Concept Building 1, Longchang Rd No. 619, Yangpu District, Shanghai, China